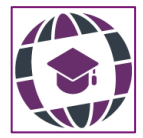

*Revista Internacional de Aprendizaje en Ciencia, Matemáticas y Tecnología, 6*(2), 2019, ISSN 2386-8791 © Global Knowledge Academics, el autor. Todos los derechos reservados. http://journals.epistemopolis.org/index.php/cienciaymat

# **ENSEÑANZA DEL CONCEPTO DE DERIVADA CON GEOGEBRA** Una guía didáctica desde el aula de clase

Teaching of the Concept of the Derivative with Geogebra: a Didactic Guide from the Classroom

## **VÍCTOR DANIEL GIL VERA**

Universidad Católica Luis Amigó, Colombia

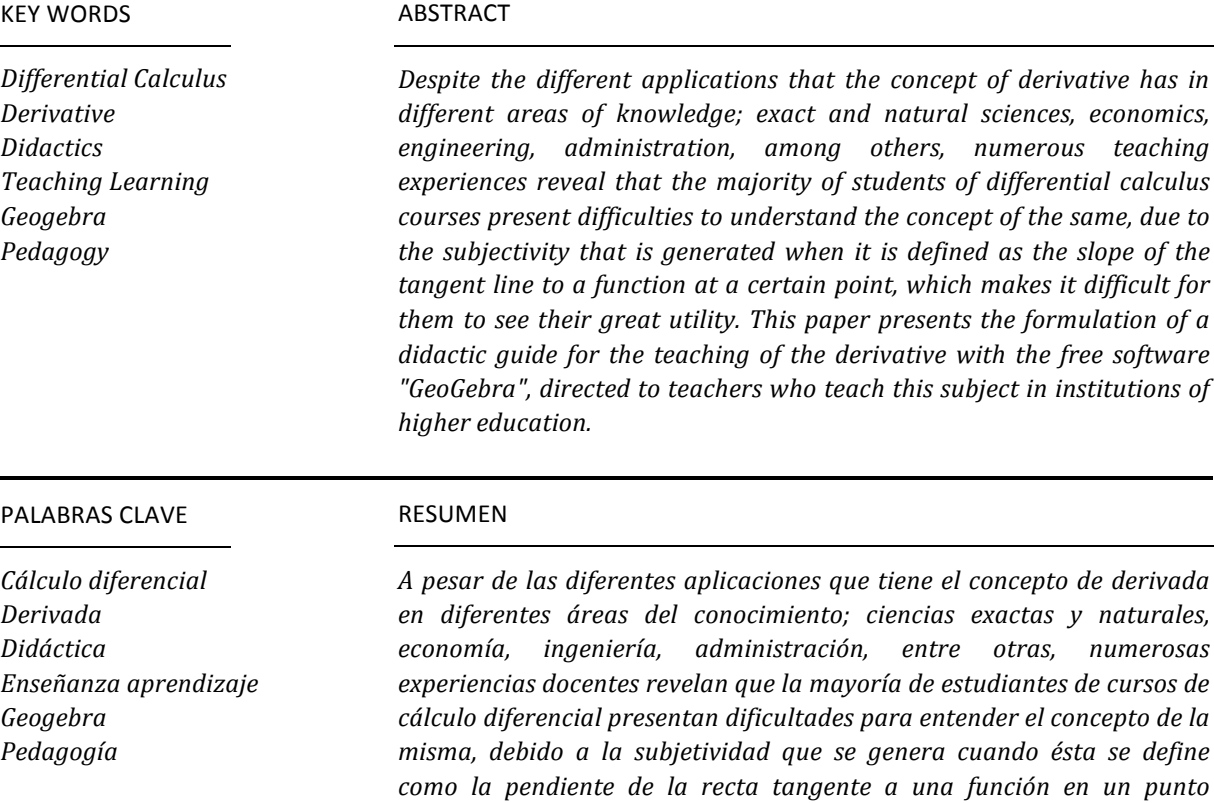

determinado, lo que les dificulta ver su gran utilidad. Este trabajo tiene como objetivo presentar la formulación de una guía didáctica para la enseñanza de la derivada con el software libre "GeoGebra", dirigida a docentes que imparten ésta asignatura en Instituciones de Educación

> Recibido: 10/02/2016 Aceptado: 26/06/2016

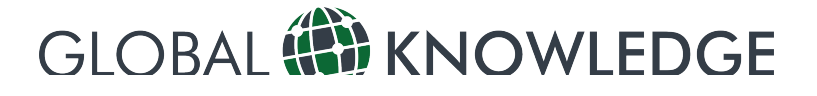

*Superior.*

## **Introducción**

N carreras de ingeniería, el estudio del cálculo diferencial e integral comienza con el concepto de derivada. Para comprender las definiciones y teoremas que involucran dichos contenidos, los estudiantes deben asimilar el concepto de razón de cambio y manejar representaciones y conceptos geométricos como la pendiente de la recta tangente en un punto.  $\mathbf{F}_{\text{di}}^{\text{N}}$ 

Este trabajo tiene como objetivo presentar una guía didáctica para la enseñanza de la derivada con el software libre "Geogebra". La guía se presenta a través de un objeto de aprendizaje, en el cual se detalla paso a paso el protocolo de uso, presenta aplicaciones en diferentes áreas del conocimiento y propone ejercicios prácticos para que sean desarrollados por los estudiantes. La guía puede ser utilizada de manera gratuita desde un ordenador de escritorio o dispositivo móvil que cuente con sistema operativo Android o iOS con acceso a internet.

La guía consiste principalmente en el desarrollo de un ejercicio práctico, en el cual los estudiantes construyen la gráfica de la derivada de una función a partir del concepto de recta tangente a una curva y la pendiente. Posteriormente, la guía presenta la teoría básica sobre derivadas de funciones, fórmulas y casos de aplicación, tomando como referencia las principales temáticas dictadas en la unidad de derivadas y razones de cambio en cursos de cálculo diferencial. Se concluye que, gracias a las TIC, los estudiantes pueden entender con mayor facilidad conceptos y teorías abstractas, y verle la aplicabilidad en la vida real, lo que incrementa el interés y motivación en el proceso de aprendizaje.

## **La Derivada**

Puede definirse como el límite de la razón del incremento de la función al incremento de la variable independiente cuando éste tiende a cero (Stewart, 2006). Cuando el límite de esta razón existe, se dice que la función es derivable o que tiene derivada (Stewart, 2006). La derivada de una función *f* en el punto *x*, se define como:

$$
f'(x) = \lim_{h \to 0} \frac{f(x+h) - f(x)}{h}
$$
 (1)

Si el resultado del límite es un número real la función es derivable, de lo contrario, si el límite no existe o no es un número real la función no es derivable (Stewart, 2006). La idea central del cálculo diferencial es la noción de derivada al igual que la integral, la derivada fue originada por un problema de geometría; el problema de hallar la recta tangente en un punto a una curva (Apostol, 1967). La definición de la derivada fue solucionada

por Isaac Newton y Gottfried Leibniz; estos dos matemáticos solucionaron el problema de la tangente a una curva y el de los máximos y mínimos de una función, dando origen al llamado cálculo diferencial.

Principalmente, las derivadas son utilizadas para relacionar dos magnitudes. Esta tiene muchas aplicaciones en la vida real y ayuda a solucionar problemas en diferentes áreas del conocimiento (Leithold y Fagoaga, 1998). Para el uso de esta guía, se recomienda que los estudiantes dominen el concepto de función, dominio, rango, máximos, mínimos y hayan tenido un acercamiento previo a los conceptos de derivada, razones de cambio y límite de funciones.

La guía tiene como objetivo facilitar el concepto de derivada con el software "Geogebra". Con este software, los estudiantes pueden analizar y comprender de una manera más fácil el movimiento de funciones y los gráficos que generan estos movimientos. La Tabla 1, resume algunos de los principales usos de la derivada en diferentes áreas del conocimiento:

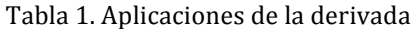

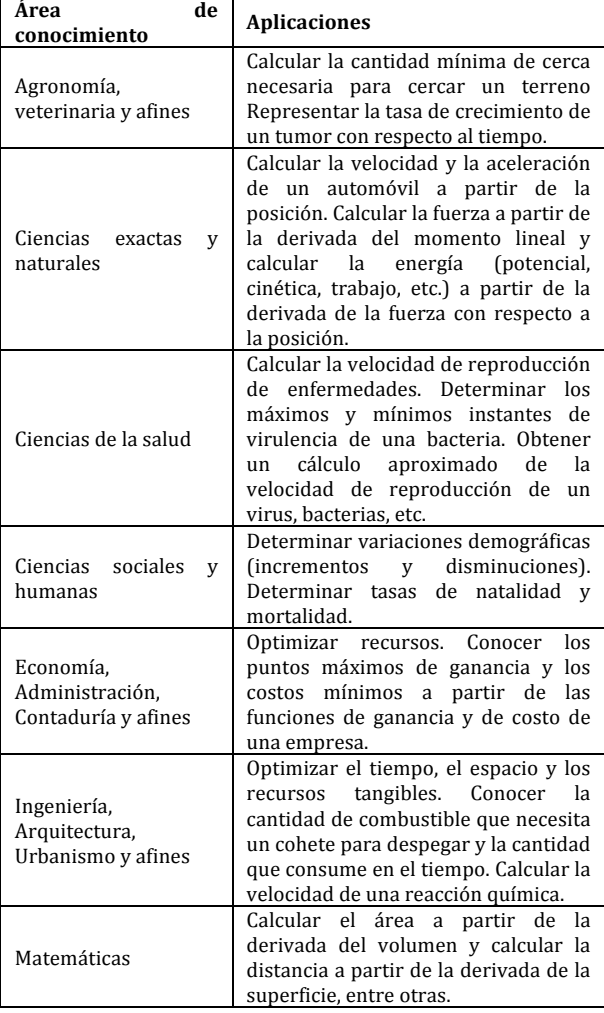

Fuente: elaboración del autor**.**

## **Geogebra**

Ambiente matemático que permite trabajar con gráficos dinámicos en 2D y 3D, geometría, álgebra, hojas de cálculo, probabilidad, números complejos, ecuaciones diferenciales, texto dinámico, colocación de funciones de cualquier tipo de datos, etc. (Hall y Lingefjärd, 2017). La interfaz de "GeoGebra" ofrece dos tipos de interpretación: geométrica y algebraica (Bhagat, 2017). En comparación con otros softwares de matemáticas como; Mathematica, Mapple etc., "Geogebra" es más fácil de usar (Kushwaha, 2014). Puede ser empleado en todos los niveles educativos: básica secundaria, media vocacional y superior (Cukierman et al., 2014). Este software ofrece grandes oportunidades para la aplicación práctica en la enseñanza de las matemáticas (Sekulić y Takači, 2013). Es dinámico,

Tabla 2. Programas similares

libre, de código fuente abierto y permite crear objetos matemáticos e interactuar con ellos. Fue creado por Markus Hohenwarter y está disponible para su uso desde el año 2002 (Zengin, Furkan y Kutluca, 2012).

Los usuarios son principalmente profesores y estudiantes que lo utilizan para explicar, explorar y modelar los conceptos matemáticos y las relaciones entre ellos (Zengin et al., 2012). Permite crear diferentes aplicaciones interactivas que se pueden usar como herramientas de enseñanza para ilustrar las clases de matemáticas (Caligaris, Schivo, y Romiti, 2015). También, permite a los usuarios crear actividades incorporando múltiples representaciones de los conceptos matemáticos que están vinculados de manera dinámica. La Tabla 2, presenta algunos programas similares a "Geogebra" y sus principales características:

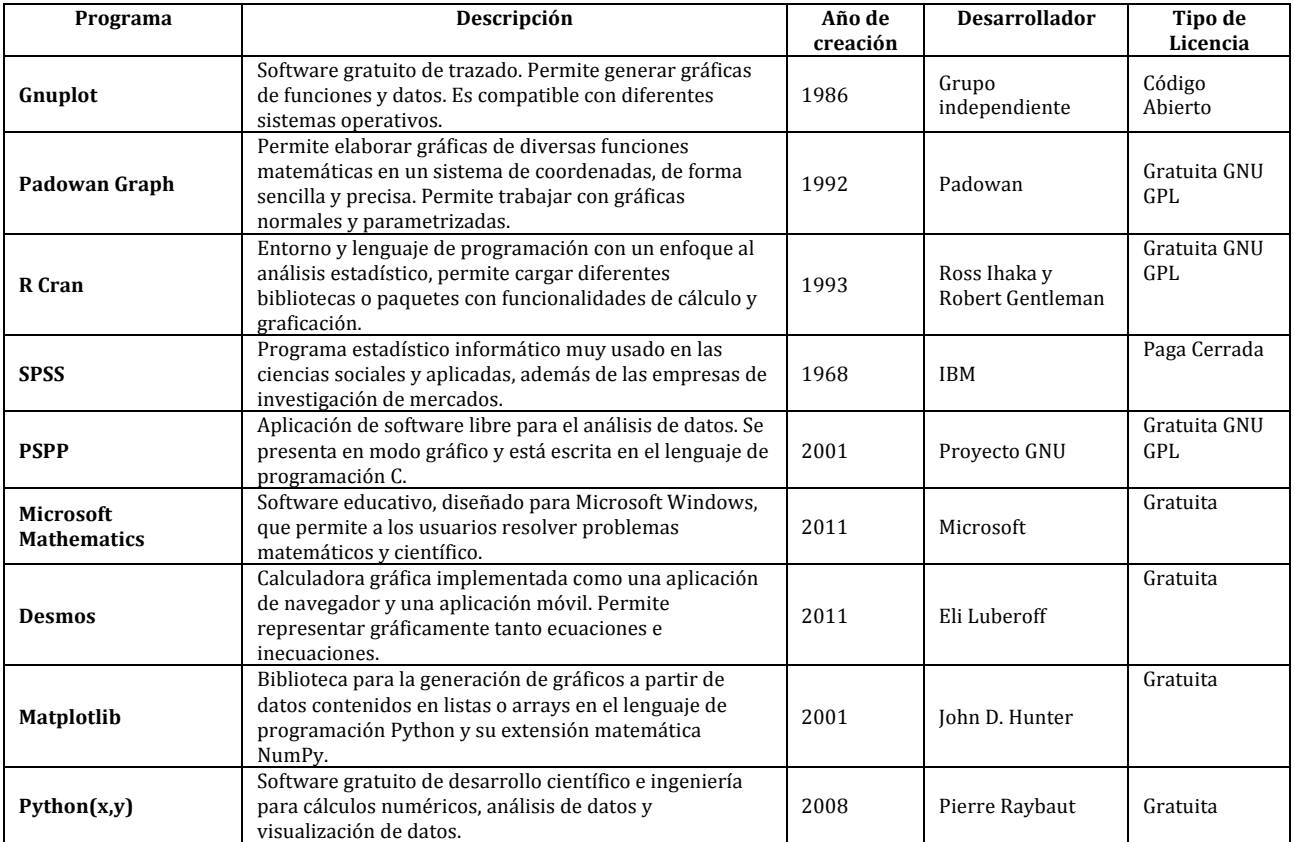

Fuente(s): elaboración del autor.

## **Metodología**

Para la enseñanza del concepto de derivada se propone la siguiente metodología, una vez se haya socializado con los estudiantes las instrucciones de uso del programa. Se recomienda que los estudiantes desarrollen la guía de manera individual sin ayuda docente en ordenadores que tengan instalada la versión de escritorio del programa "Geogebra" o bien la versión en línea. El  estudiante desarrollará la siguiente guía con el fin de aclarar el concepto de derivada. El objetivo principal es que los estudiantes hallen la derivada de forma gráfica de cualquier función matemática:

Abrir el software "Geogebra". Si el ordenador no tiene la versión de escritorio instalada se puede acceder a la versión online desde el siguiente enlace: https://www.geogebra.org/graphing . Dar clic en la opción "comienza a graficar".

#### Figura 1. Pantalla inicio "GeoGebra".

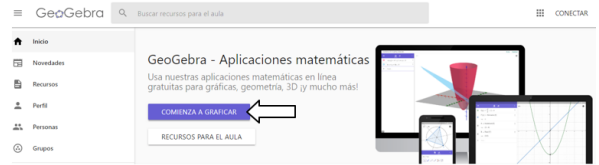

Fuente: "GeoGebra".

⎯ Escribir la ecuación de la función que se desea derivar en la parte lateral izquierda. En este caso la función a derivar es la función cuadrática  $y = x^2$ .

#### Figura 2. Ingreso de funciones.

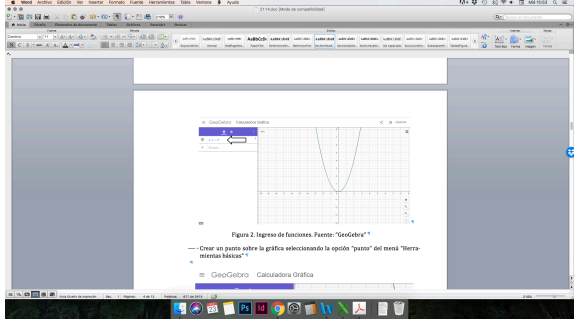

Fuente: "GeoGebra".

Crear un punto sobre la gráfica seleccionando la opción "punto" del menú "Herramientas básicas"

## Figura 3. Herramienta de punto.<br>  $\equiv$  GeoGebra Calculadora Gráfica

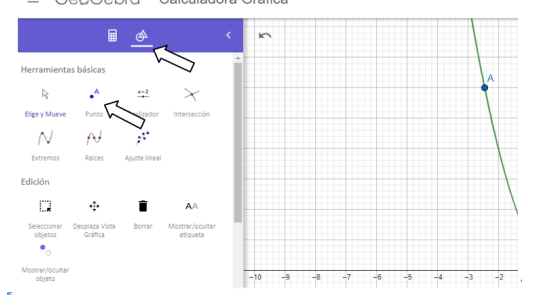

Fuente: "GeoGebra".

Crear una recta tangente que pase por el punto y la función. Para hacerlo se selecciona la opción "Tangentes" del menú "Construcción", luego se selecciona el punto y la función  $y = x^2$ . El resultado debe ser el siguiente.

## Figura 4. Tangentes.<br> $\equiv$  GeoGebra Calculadora Gráfica

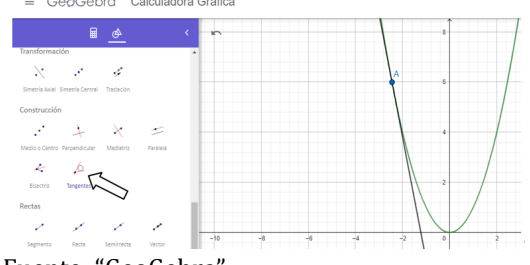

Fuente: "GeoGebra".

Crear la pendiente de la recta tangente y el punto seleccionando la opción "pendiente" del menú "Medición". Una vez realizado, tanto el punto como la pendiente deben deslizarse por la gráfica cuando se mueve el punto A.

#### Figura 5. Pendientes.

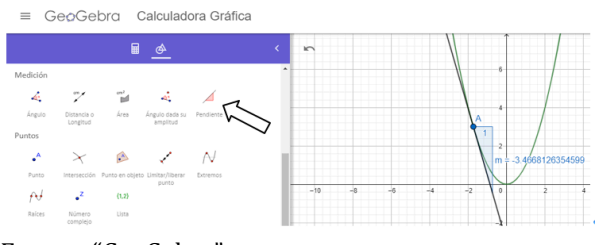

Fuente: "GeoGebra".

- Posteriormente, creamos un punto<br>
adicional P =( $x(A)$ , b), escribiendo adicional  $P = (x(A), b)$ , directamente el comando en la función de entrada. El punto P, al tener el mismo componente de la abscisa del punto A, se va a mover cuando este lo haga.

#### Figura 6. Auxiliares. Fuente: "GeoGebra"

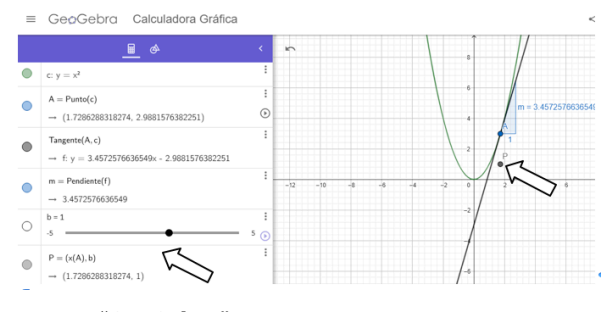

Fuente: "GeoGebra".

Presionar clic derecho sobre el punto P y activar la opción "Mostrar el rastro".

Figura 7. Activación de rastro. Fuente: "GeoGebra"

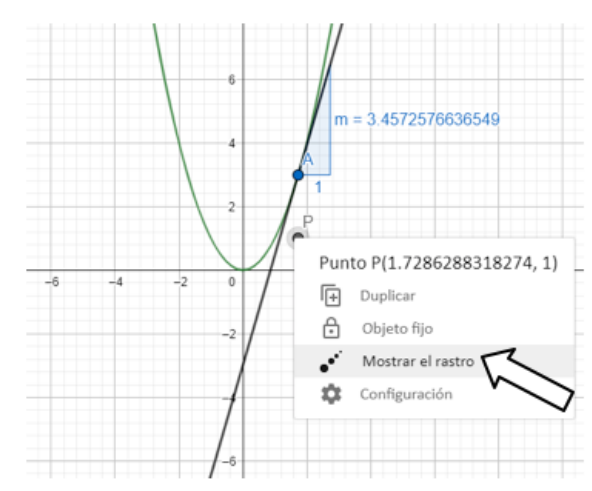

Fuente: "GeoGebra".

— El rastro gris que se genera al desplazar el punto A, corresponde a la derivada de la función.

#### Figura 8. Derivada.

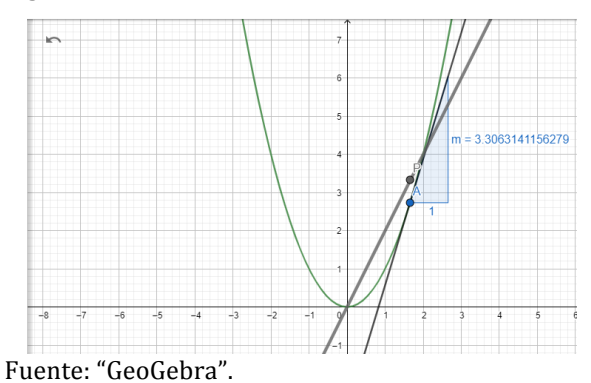

Para comprobar el resultado, el estudiante puede derivar directamente empleando cualquiera de las dos siguientes opciones:

- $\overline{\phantom{a}}$  *Derivada[Función]: Da por resultado la derivada de la función.*
- ⎯ *Derivada [Función, Número n]: Da por resultado la derivada de orden n de la función*.

Puede usarse  $f'(x)$  en lugar de Derivada[f] así como f"(x) en lugar de Derivada [f, 2]. La Figura 1, presenta el resultado de la primera derivada de la función cuadrática  $f(x) = x^2$ .

#### Figura 9. Función inicial y derivada.

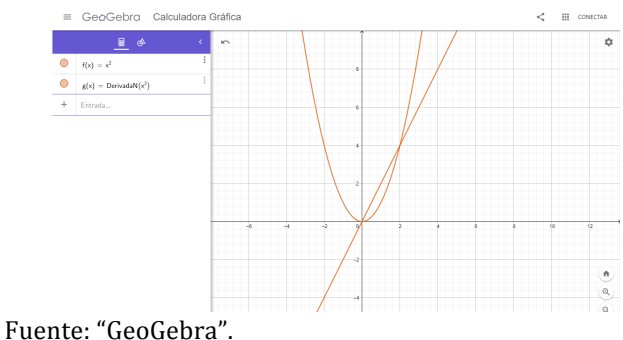

Como se mencionó anteriormente, la guía se presenta a través de un objeto de aprendizaje. Se requiere tener una versión de Adobe Flash Player 12.0 o superior, contar con un dispositivo móvil con sistema operativo Android / iOS y un navegador web (Google Chrome /Mozilla Firefox/Internet Explorer/Opera). El objeto de aprendizaje funciona para los sistemas operativos Windows y Linux. Adicionalmente, la guía presenta la teoría básica sobre derivación. Ver Tabla 3:

Tabla 3. Contenido

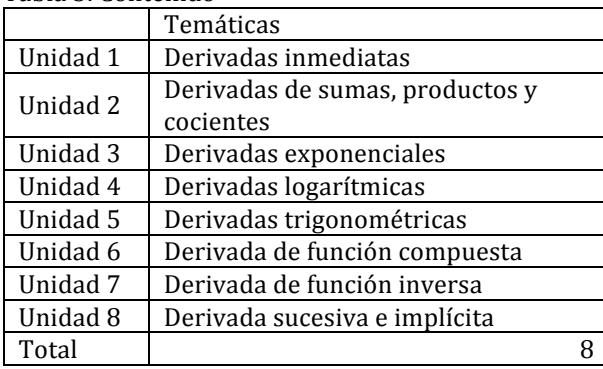

Fuente(s): elaboración del autor

La Figura 10 presenta la interfaz inicial del OVA:

#### Figura 10. Interfaz Inicial.

Aplicaciones de la Derivada con GEOGEBRA<br>Una Guía didáctica desde el aula de clase ENSEÑANZA DEL CONCEPTO DE DERIVADA CON GEOGEBRA  $\bullet$   $\star$   $\bullet$ Fuente(s): elaboración del autor

La Figura 11 presenta la segunda interfaz del OVA, en la cual se presentan los objetivos, audiencia, pre- requisitos y cómo utilizarlo.

#### Figura 11. Orientación.

| Aplicaciones de la Derivada con GEOGEBRA<br><b>Orientación</b> |                                                                                                    |
|----------------------------------------------------------------|----------------------------------------------------------------------------------------------------|
| <b>Objetivos</b>                                               |                                                                                                    |
|                                                                | Presentar una herramienta didáctica que facilite la comprensión del concepto de derivada.                                                                                                    |
| Audiencia                                                      |                                                                                                    |
|                                                                | Estudiantes universitarios y de media vocacional de cursos de cálculo diferencial.                                                                                                    |
| <b>Pre-requisitos</b>                                          |                                                                                                    |
|                                                                | Nociones básicas de funciones, continuidad, dominio, rango, máximos y mínimos.                                                                                                    |
| ¿Cómo usar este recurso?                                       |                                                                                                    |
|                                                                | Se recomienda usar este recurso desde un ordenador de escritorio con acceso a internet. Desarrollar la quía siguiendo cada uno de los<br>pasos. Al finalizar, se presentan recursos interactivos para que los estudiantes comprendan con mayor facilidad el concepto de derivar |
|                                                                |                                                                                                    |
|                                                                |                                                                                                    |
|                                                                |                                                                                                    |
|                                                                |                                                                                                    |

Fuente(s): elaboración del autor.

La Figura 12 presenta las unidades temáticas de la guía:

Figura 12. Unidades.

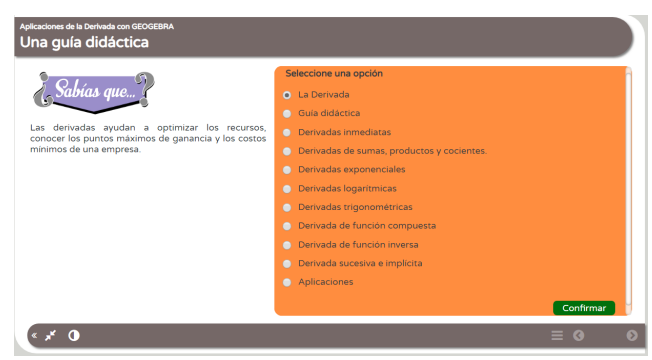

Fuente(s): elaboración del autor.

La Figura 13 presenta la Actividad 1 perteneciente a la Unidad 4. "Derivadas de sumas, productos y cocientes":

Figura 13. Actividad 1.

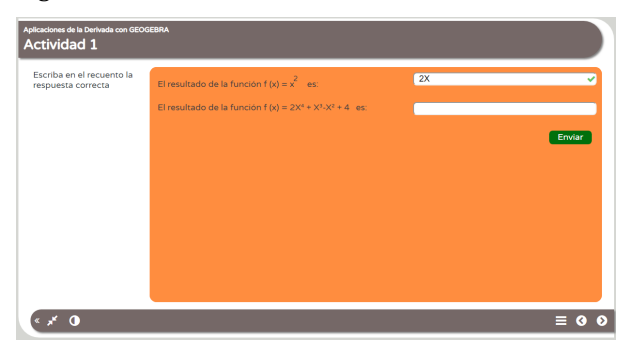

Fuente(s): elaboración del autor.

La Figura 14 presenta un caso de aplicación sobre posición, velocidad y aceleración de un automóvil:

Figura 14. Actividad 2.

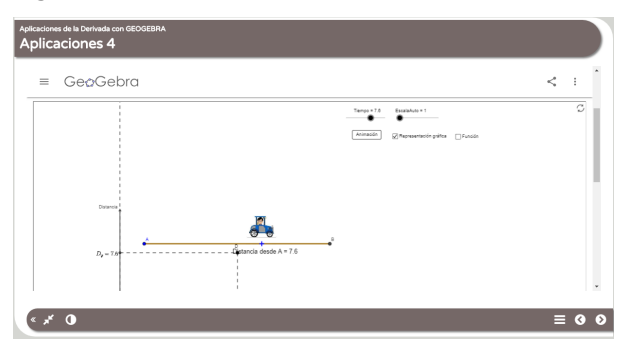

Fuente(s): elaboración del autor.

Los diferentes tipos de actividades que se presentan en el OVA son: diagramas interactivos, categorías, diálogos, arrastrar y ubicar etiquetas, completar oraciones, imágenes interactivas. apareamiento textual, quiz y líneas de tiempo. Una vez finalizadas las actividades de cada una de las unidades, el estudiante debe presentar un Quiz, el 

cual se evalúa en una escala de 0 a 100 las temáticas presentadas en la guía. La Tabla 4 presenta la escala de valoración:

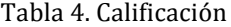

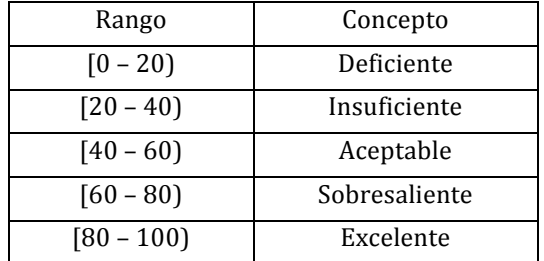

Fuente(s): Elaboración del autor.

## **Discusión y Validación**

Para la validación de la guía se realizó un test a 30 estudiantes del curso de cálculo diferencial en el "*Politécnico Colombiano Jaime Isaza Cadavid*" en la ciudad de Medellín, Colombia acerca de derivadas y continuidad. Se emplearon dos grupos, cada uno con 15 estudiantes. Los estudiantes del grupo 1 utilizaron la guía didáctica antes de la presentación de la prueba, los estudiantes del grupo 2 recibieron clases magistrales.

La prueba contenía diez puntos para que fueran desarrollados en 150 minutos. Las calificaciones obtenidas fueron valoradas en una escala de 0.0 a 5.0. El promedio de calificaciones obtenidas por  $S_B = \sqrt{\frac{\sum_{i=1}^{n}(x_i, \bar{x})^2}{n \cdot 1}} = 0.7$ los estudiantes de grupo 1 fue superior al promedio de calificaciones obtenidas por el grupo 2 ( $X_1 = 4.1 > X_2 = 3.7$ ). Las calificaciones de los estudiantes del grupo 1 tuvieron menor dispersión  $(S_1 = 0.39 < S_2 = 0.59)$ .

Por último, se realizó una encuesta de satisfacción a los estudiantes que emplearon la guía y al docente que aplicó la prueba. En ambos los resultados fueron satisfactorios. En resumen, los estudiantes manifestaron que la guía les ayudó a comprender con mayor facilidad la temática evaluada. Por su parte, el docente de la asignatura manifestó una mejoría en la concentración, motivación y en el desempeño de los estudiantes.

### **Conclusiones**

Desde el punto de vista teórico, la mayoría de definiciones y conceptos matemáticos poseen un alto nivel de abstracción, lo que genera en los estudiantes miedo, disgusto y rechazo por el aprendizaje de los mismos. Este trabajo permitió concluir que gracias al uso de "Geogebra", el nivel de abstracción del concepto de derivada se disminuyó notoriamente, ya que se permitió a los estudiantes que ellos mismos fueran los que construyeran el concepto con un ejercicio práctico y lo entendieran a su manera.

Los docentes de ciencias básicas y naturales de américa latina deben incrementar aún más el uso de las TIC en el proceso de enseñanza. Las clases magistrales presenciales en las cuáles el estudiante únicamente se limita a leer, escribir y escuchar, hace más difícil y lento la asimilación de conceptos y teorías. Si se les da la oportunidad a los estudiantes de aprender haciendo, estos pueden lograr mejores resultados en su desempeño académico.

## **Referencias**

- Apostol, T. M. (1967). *Calculus, Vol. 1: One-Variable Calculus, with an Introduction to Linear Algebra*. Waltham, MA: Blaisdell.
- Bhagat, K. K. (2017). Integrating GeoGebra with TPACK in improving Pre-service Mathematics Teachers' Professional Development. *2017 IEEE 17th International Conference on Advanced Learning Technologies (ICALT)*, 313–314. https://doi.org/10.1109/ICALT.2017.9
- Caligaris, M. G., Schivo, M. E., y Romiti, M. R. (2015). Calculus y GeoGebra, an Interesting Partnership. *Procedia* -*Social and Behavioral Sciences*, *174*, 1183–1188. https://doi.org/10.1016/j.sbspro.2015.01.735
- Cukierman, U., Arnal, P., Cerasulo, P., Esperon, G., Fuertes, B., Agüero, M., ... Badaro, S. (2014). Playing with Maths GeoGebra Application for Meaningful Education, (Diciembre), 243-248. https://doi.org/10.1109/ICL.2014.7017777
- Hall, J., y Lingefjärd, T. (2017). *Mathematical Modeling. Applications with GeoGebra*. (I. John Wiley y Sons, Ed.) (Primera Ed). Hoboken, New Jersey: John Wiley y Sons, Inc.
- Kushwaha, R. C. (2014). Impact on Students' Achievement in Teaching Mathematics using Geogebra. 2014 IEEE *Sixth International Conference on Technology for Education*, 134–137. https://doi.org/10.1109/T4E.2014.54
- Leithold, L., y Fagoaga, J. C. V. (1998). *El cálculo* (Vol. 7). Oxford University Press Harla.
- Sekulić, T., y Takači, Đ. (2013). Mathematical Modelling, Computers and GeoGebra in University and College Mathematics Education. En *MIPRO 2013* (pp. 625–630).
- Stewart, J. (2006). *Cálculo, Conceptos y contextos*. (M. Thomas Editores, Ed.), *Book* (Vol. 3). México, DF.
- Zengin, Y., Furkan, H., y Kutluca, T. (2012). The effect of dynamic mathematics software geogebra on student achievement in teaching of trigonometry. *Procedia - Social and Behavioral Sciences*, 31(2011), 183–187. https://doi.org/10.1016/j.sbspro.2011.12.038

#### **ANEXO 1**

Se realizó una encuesta de satisfacción a los 15 estudiantes que utilizaron la guía didáctica y al docente de la asignatura. Los resultados se presentan a continuación:

1. ¿La guía didáctica contenía suficiente 2. información acerca de la temática?

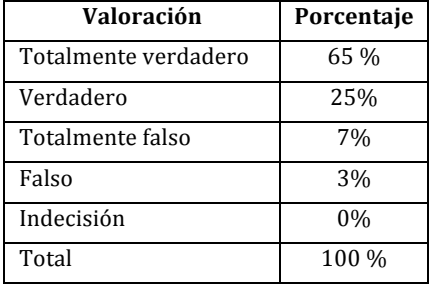

3.  $\zeta$ Los videos y animaciones de la guía eran 4.  $\zeta$ Los gráficos empleados en la guía eran apropiados?

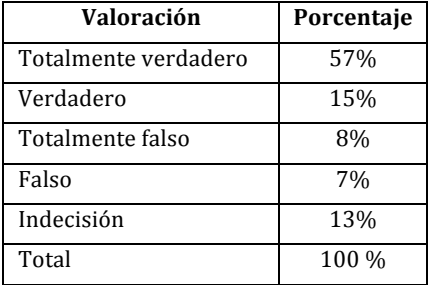

5. ¿El contenido teórico de la guía era 6. ¿Los enlaces de la guía eran apropiados? apropiado?

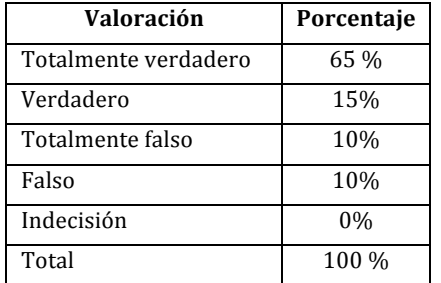

7.  $\iota$  Las actividades propuestas en la guía eran 8. consistentes con el objetivo y el contenido de la asignatura?

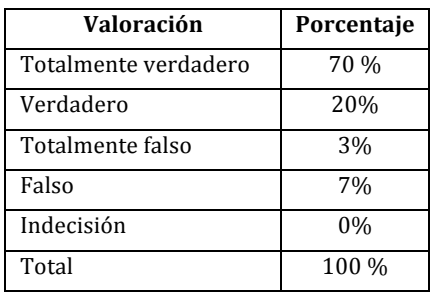

9. ¿Los recursos presentados en la guía le  $10$ . ¿El uso de la guía es fácil y divertido? generaron mayor motivación en el proceso

¿La interfaz gráfica de la guía era apropiada?

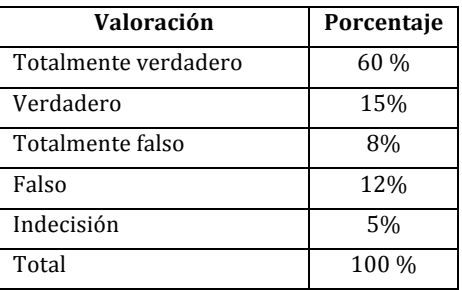

apropiados?

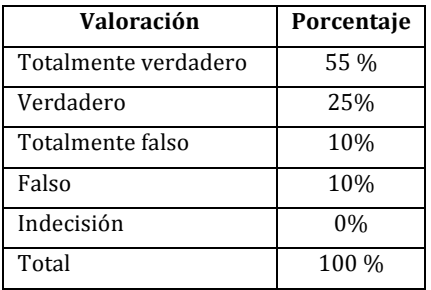

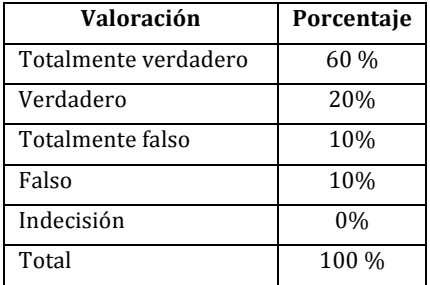

¿El desarrollo de las actividades de la guía le permitieron aprender con mayor facilidad?

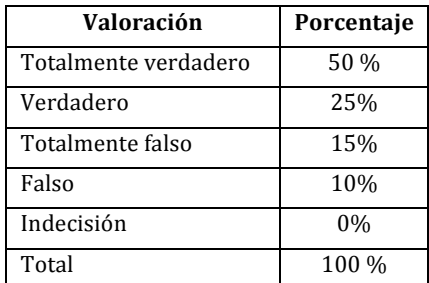

## **Revista Internacional de Aprendizaje en Ciencia, Matemáticas y Tecnología, 6(2), 2019, pp. 63-72**

## de aprendizaje?

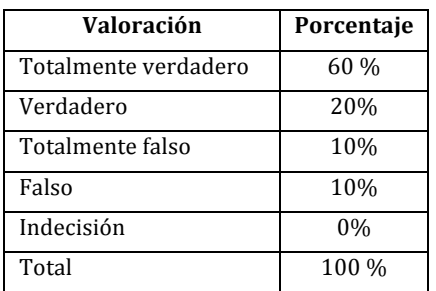

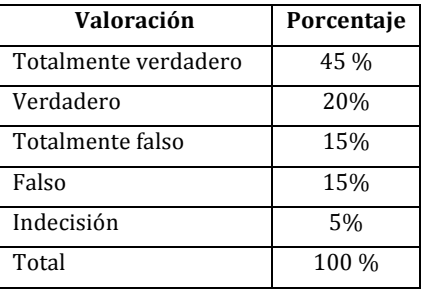